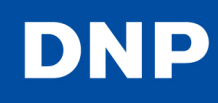

With the use of a Bluetooth dongle such as the Planex, BT-MicrtoEDR2X, the SL10™ SnapLab**®** will accept images from Bluetooth compatible phones etc.

## **To enable Bluetooth on the SL10**

**1.** The unit must be at firmware version 1.01. This firmware update is available at:

http://dnpphoto.net/support-e/

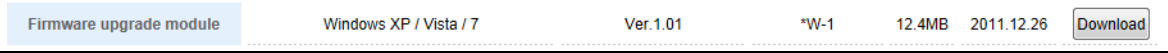

**2.** Insert a USB Bluetooth dongle into the USB-A port in the rear of the SL10.

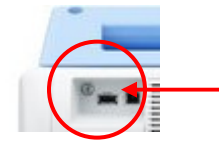

Example: Planex model BT-MicroEDR2X (sold separately).

**3.** The SL10 must have an expansion Compact Flash card with the standard SL10 folders.

## **Workflow**

**1.** Bluetooth will appear as a picture source:

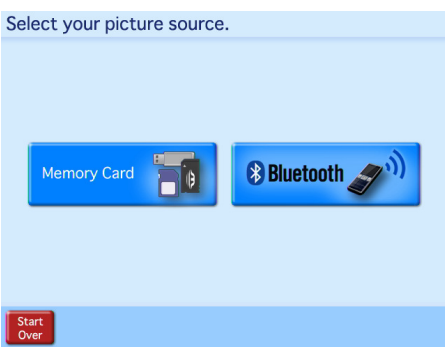

**2.** Pair your Bluetooth device with the DNP SL10 using the Passkey (PIN) provided.

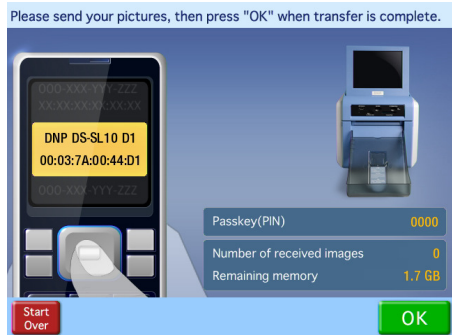

- **3.** Send your pictures then press OK when the transfer is complete.
- **4.** The pictures are now available for editing and printing.